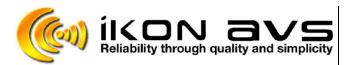

Tel: 01299-250991 Fax: 01299-829338 www.ikonavs.com

## Made in the UK by:-

## **Nebula Audio Ltd**

40 St. Dunstans Close, Worcester. WR5 2AJ

Whilst the Synergy Panels have a simple tick box assignment of screen control with Projector On and Off, some applications require manual operation.

The Synergy can combine a mix of auto and manual button operation as follows.

- 1. On the Outputs tab click the box for 'Use as Individual Outputs'.
- 2. Select 'Controlled by buttons' for both outputs.

## Assigning buttons for manual control.

- 1. Label the Screen Raise button and set for momentary operation.
- 2. Select the Output and delay tab and either,
- 3. For operation ONLY when the button is pressed and held, drag and drop 'Raise output ON' to the upper Press sequence box and 'Raise output off' to the Release sequence box.
- 4. For timed operation of the screen, Drag & drop the 'Raise output on' to the upper box, then drag & drop Delay, setting this to the required raise time for the screen. Then D&D the 'Raise output off' after the delay.
- 5. Repeat of Screen Lower.

## Assigning screen control to operation with projector on & off.

- On the Projector ON button, before adding the RS232 command for ON Drag & Drop the Lower screen command from the Output & Delay tab onto the Button Press Sequence box.
- Now insert a delay and set this to the required time to lower the screen. Right click the mouse on the delay time and move up to just after the projector RS232 on command.
- 3. Drag & drop 'Lower output off' and move to below the screen lower delay.
- 4. Now reduce the warm / cool time by the amount of the screen delay
- 5. Repeat for Screen Raise.